#### **ED** Unit 4: Forms

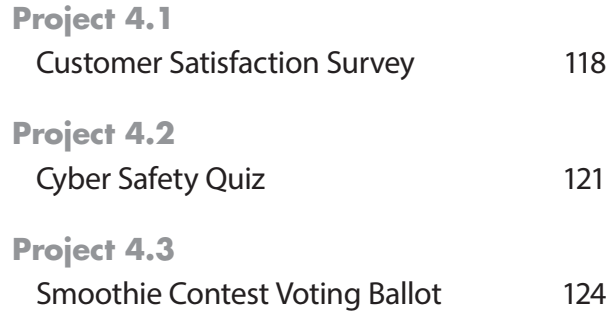

# Google Docs

## Unit 4: Forms

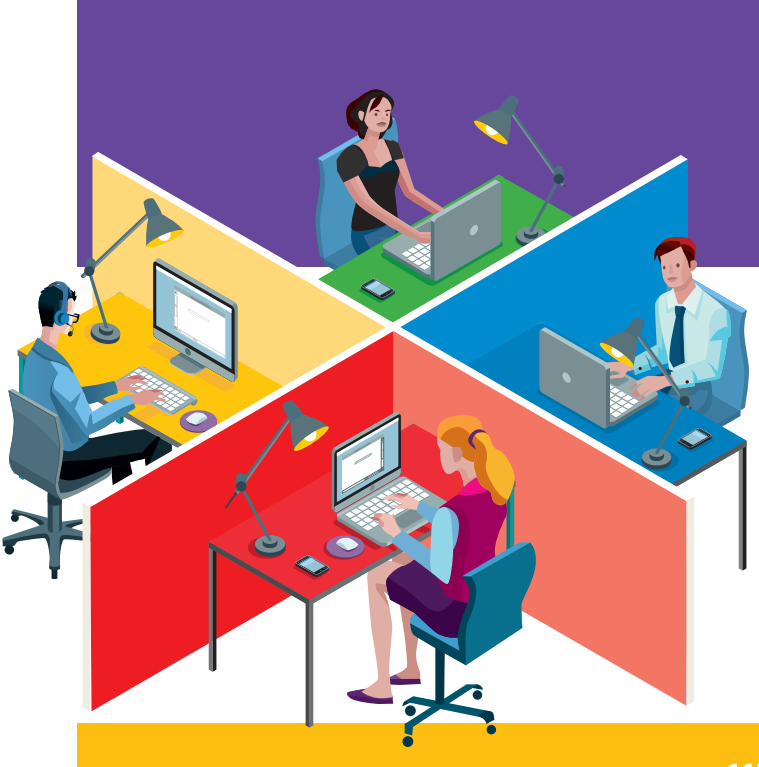

#### Unit 4: Forms

## **Project 4.1** Customer Satisfaction Survey

#### Project Description

To improve customer satisfaction, **Adrenaline Sports** would like to gather feedback from its customers. The Customer Service Manager has drafted several questions to be used in a survey that customers can take online. The responses from the survey will be used to improve the in-store experience for Adrenaline Sports' customers.

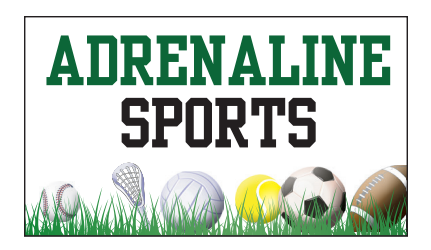

#### Your Job

As the Google Forms Specialist, you will create a **customer satisfaction survey**. The form will contain seven multiple choice questions. The form will also have an area for customers to leave comments, as well as their contact information. The responses submitted to the survey will be automatically collected in a spreadsheet.

**Skills:** Add a form description • Add multiple question types • Add hint text • Choose a theme • View a live form Accept responses • View responses • Format responses spreadsheet • Share responses • Send a form

#### **Instructions**

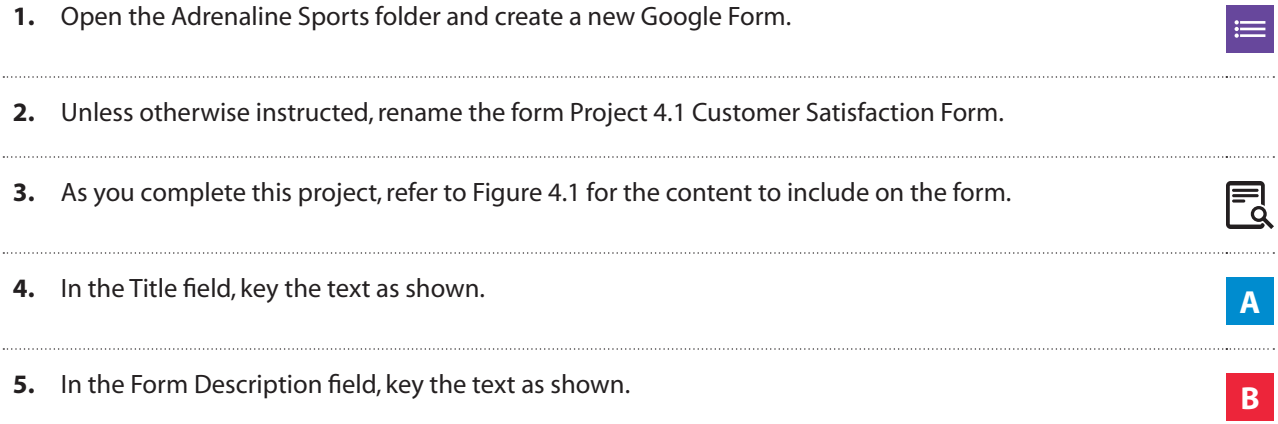

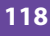

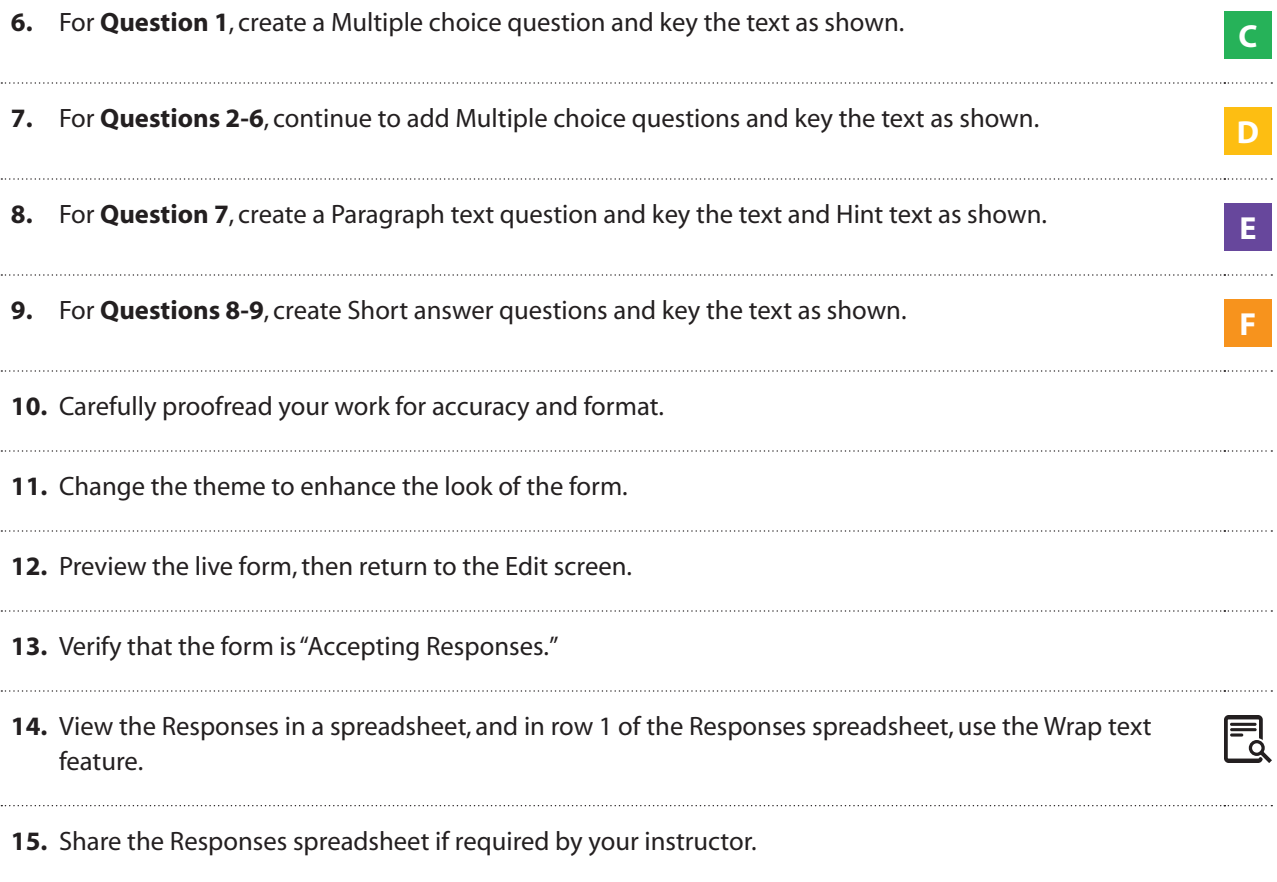

**16.** Send the form if required by your instructor.

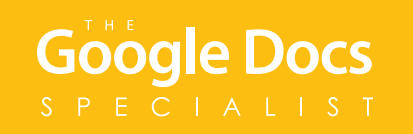

Figure 4.1

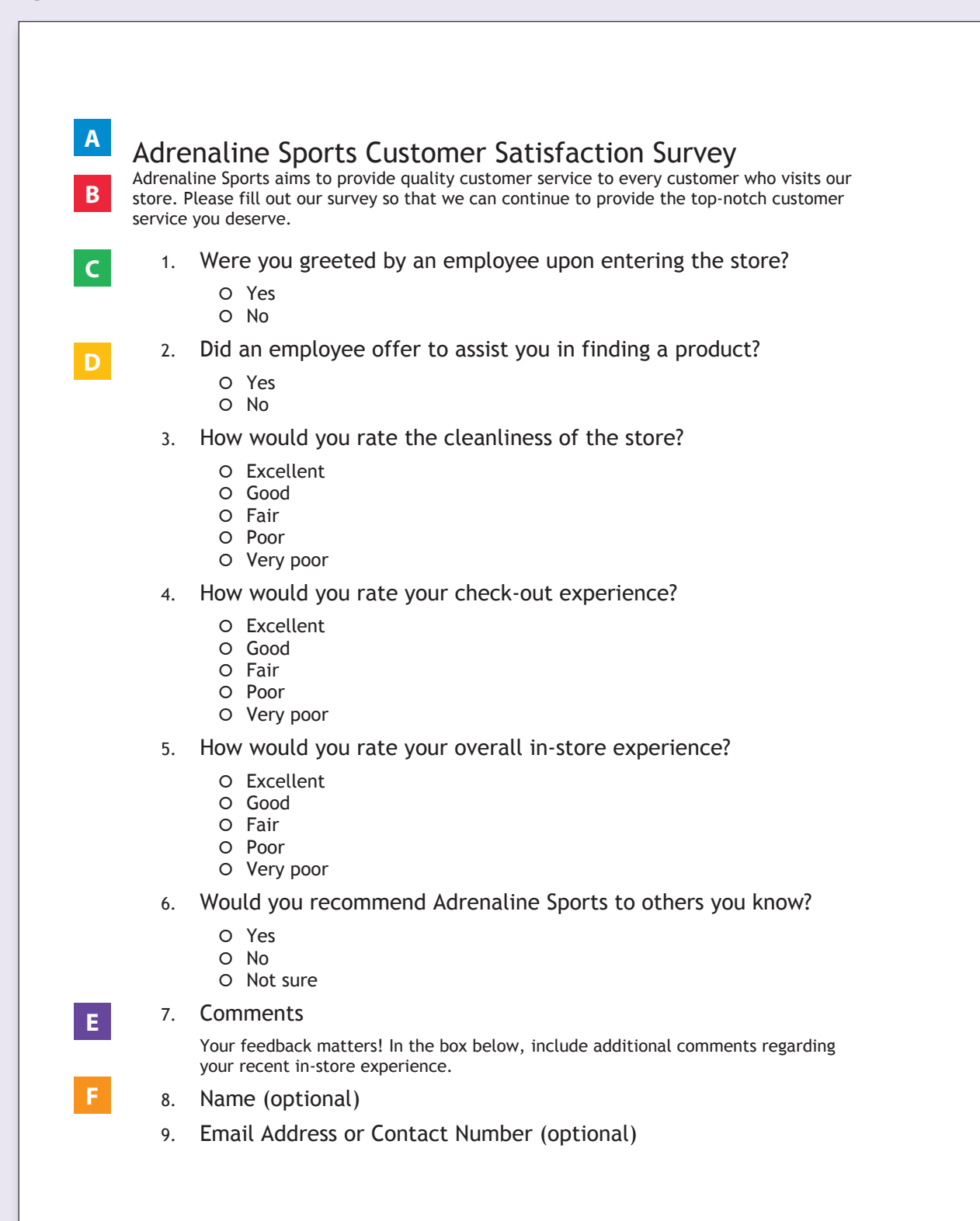

#### Unit 4: Forms

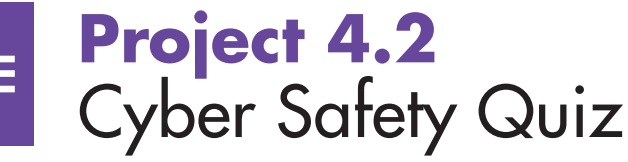

#### Project Description

**B4 U Click** offers teachers resources for instructing students about staying safe on the Internet. They would like to create an online quiz that teachers can use to test their students' understanding at the end of the Cyber Safety Unit. Because they only plan to provide teachers with an online quiz, a spreadsheet containing responses to the quiz will not be necessary.

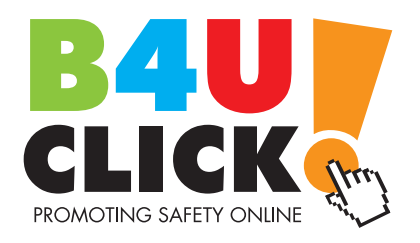

#### Your Job

As the Google Forms Specialist, you will create an online **cyber safety quiz** for students who have completed a unit about cyber safety. The quiz will have two pages, and the students will be required to answer each question. The Education Director at B4 U Click has provided the quiz content for you. Once you have created the quiz, B4 U Click will post it on their website.

**Skills:** Use form settings • Add a form description • Add multiple question types • Require a response • Add help text • Insert a page break • Edit confirmation page • Choose a theme • View a live form • Send a form

#### **Instructions**

- **1.** Open the B4 U Click folder and create a new Google Form.
- **2.** Unless otherwise instructed, rename the form Project 4.2 Cyber Safety Quiz.
- **3.** As you complete this project, refer to Figure 4.2 for the content to include on the form.
- **4.** In the Form Settings, select the following options:
	- $\Box$  Can submit only 1 response (requires login)
	- $\square$  Show progress bar

 $\equiv$ 

ا≡

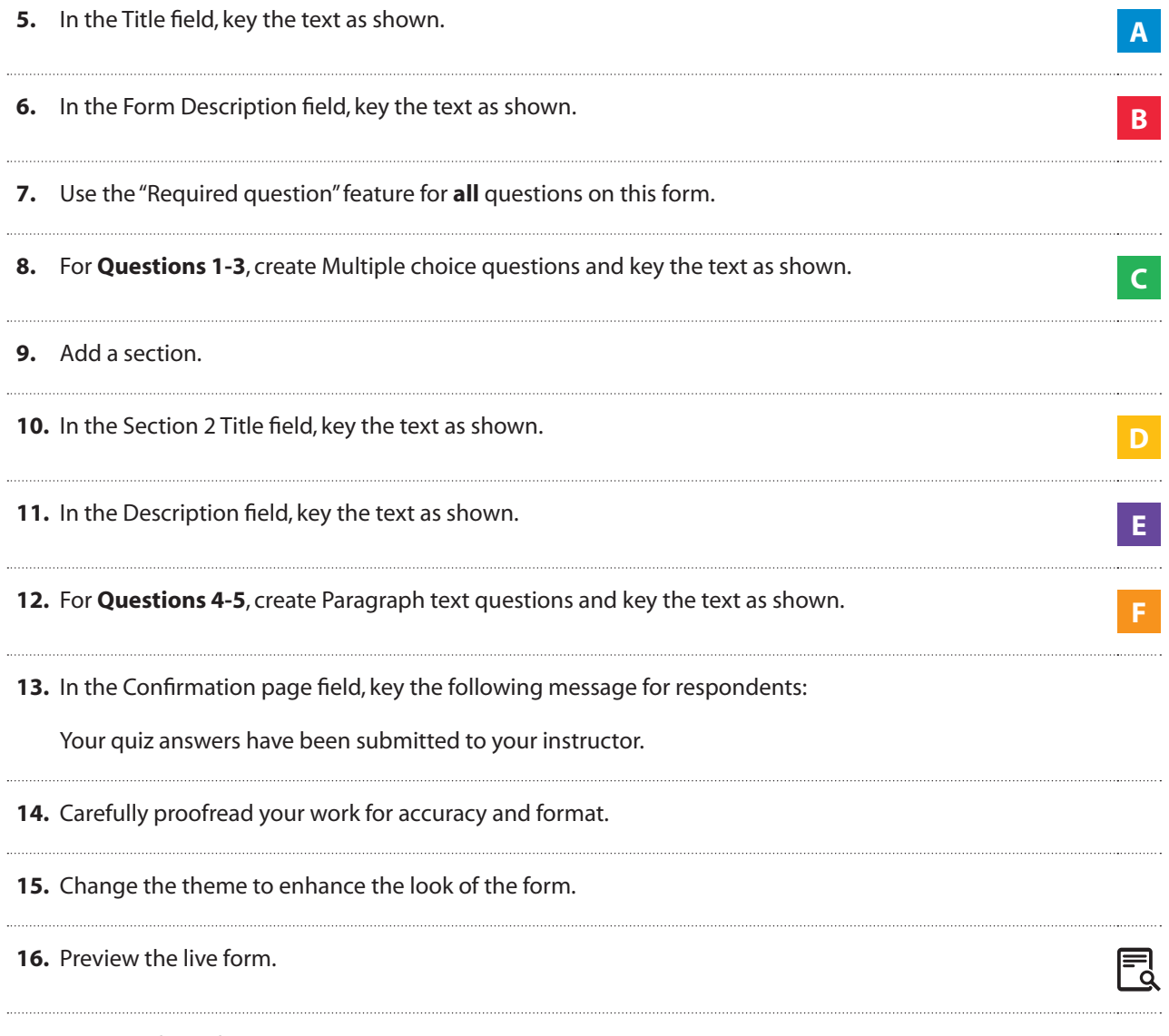

**17.** Send the form if required by your instructor.

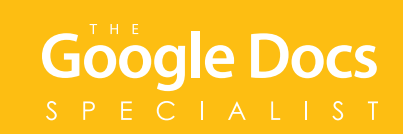

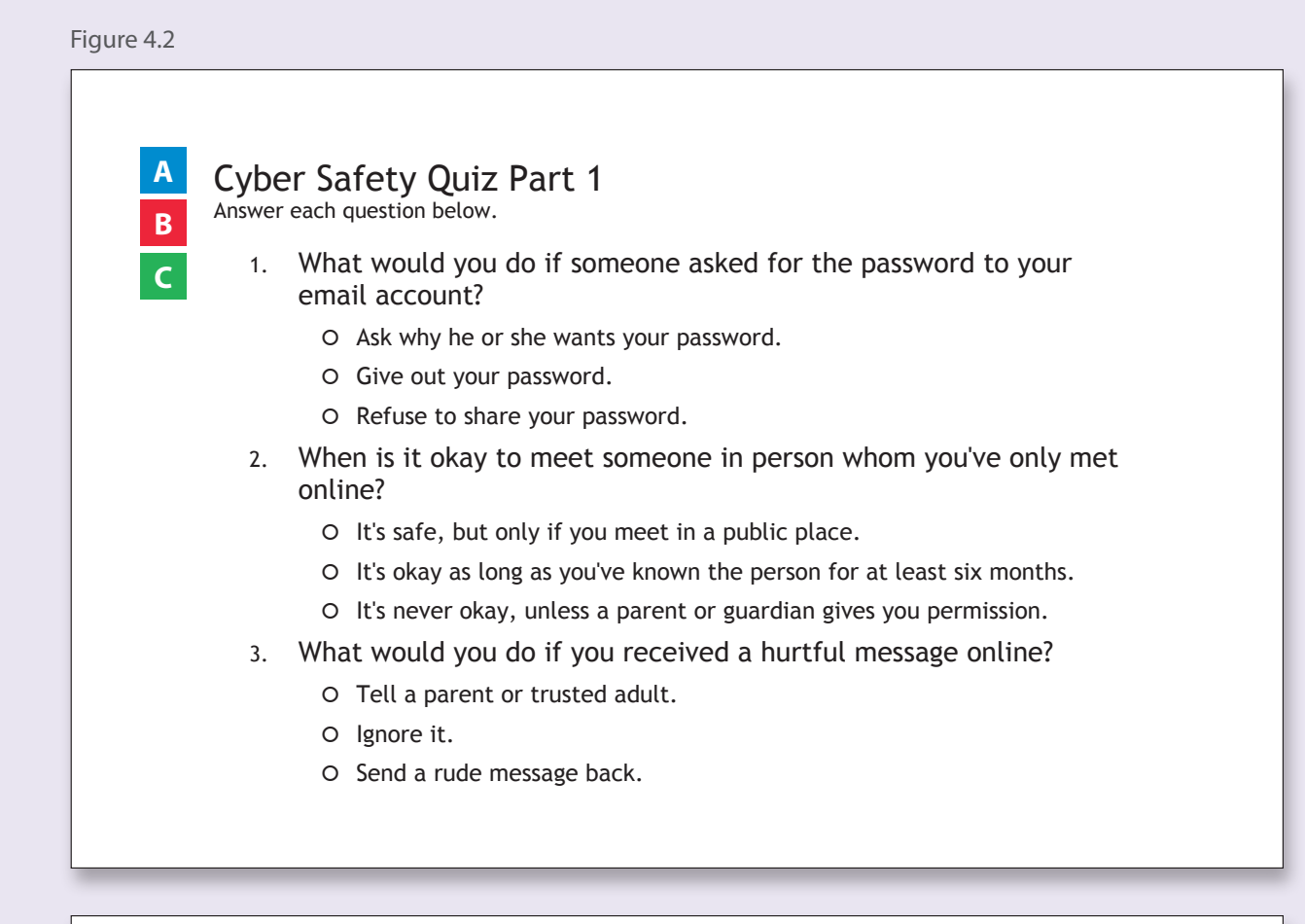

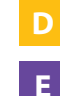

**F**

#### Cyber Safety Quiz Part 2 account stating that his account that his account that his account that his account t

Read each situation below. Determine if they are examples of using the Internet safely and explain your answer.

Jacob gets a message from his email provider stating that his account isn't working properly and needs to be fixed. The message asks for his to access his email if his account isn't fixed. password. Jacob provides it because he's worried he may not be able

4. Is this safe Internet use? Why or why not? exchange in the three ideas on the their favorite game, but Matt is not sure that the sure of the sure of the sure of the sure of the sure of the sure of the sure of the sure of the sure of the sure of the sure of the sure

Matt meets a new friend in a gaming chat room online. The friend lives in a nearby town. The friend wants to get together so they can exchange ideas on how to beat their favorite game, but Matt isn't sure if he should go.

5. Is this safe Internet use? Why or why not?

#### Unit 4: Forms

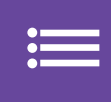

### **Project 4.3** Smoothie Contest Voting Ballot

#### Project Description

**Healthy Hut** received 20 entries for its annual smoothie recipe contest. The owners have narrowed the field down to the eight recipes they predict will be the most popular during the summer season. Healthy Hut is excited to announce that they will feature an online voting ballot to offer customers the final decision of which recipe will be chosen.

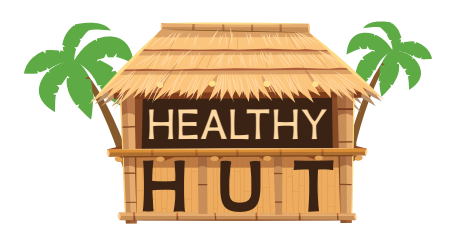

#### Your Job

As the Google Forms Specialist, you will create an online **smoothie contest voting ballot** for Healthy Hut's smoothie recipe contest. You will submit responses to the form to confirm that votes are ready to be collected before the voting ballot is officially posted online.

**Skills:** Add a form description • Add hint text • Edit confirmation page • Change color palette • View a live form Accept responses • Submit responses to a form • View a summary of responses • Share responses • Send a form

#### Instructions

**Google Docs** 

**1.** Open the Healthy Hut folder and create a new Google Form.  $\equiv$ **2.** Unless otherwise instructed, rename the form Project 4.3 Smoothie Contest Voting Ballot. **3.** As you complete this project, refer to Figure 4.3 for the content to include on the form. 킋 **4.** In the Title field, key the text as shown. **A 5.** In the Form Description field, key the text as shown. **BB** 

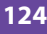

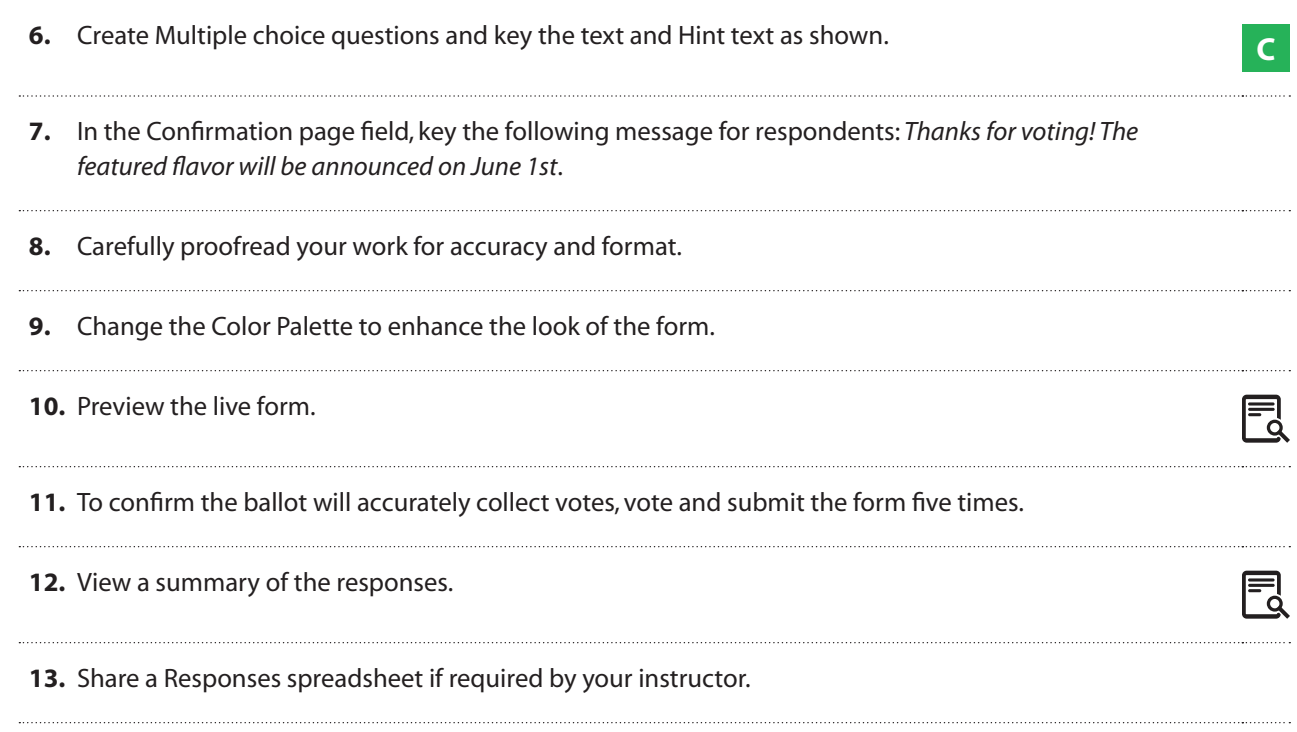

**14.** Send the form if required by your instructor.

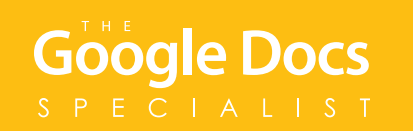

Figure 4.3

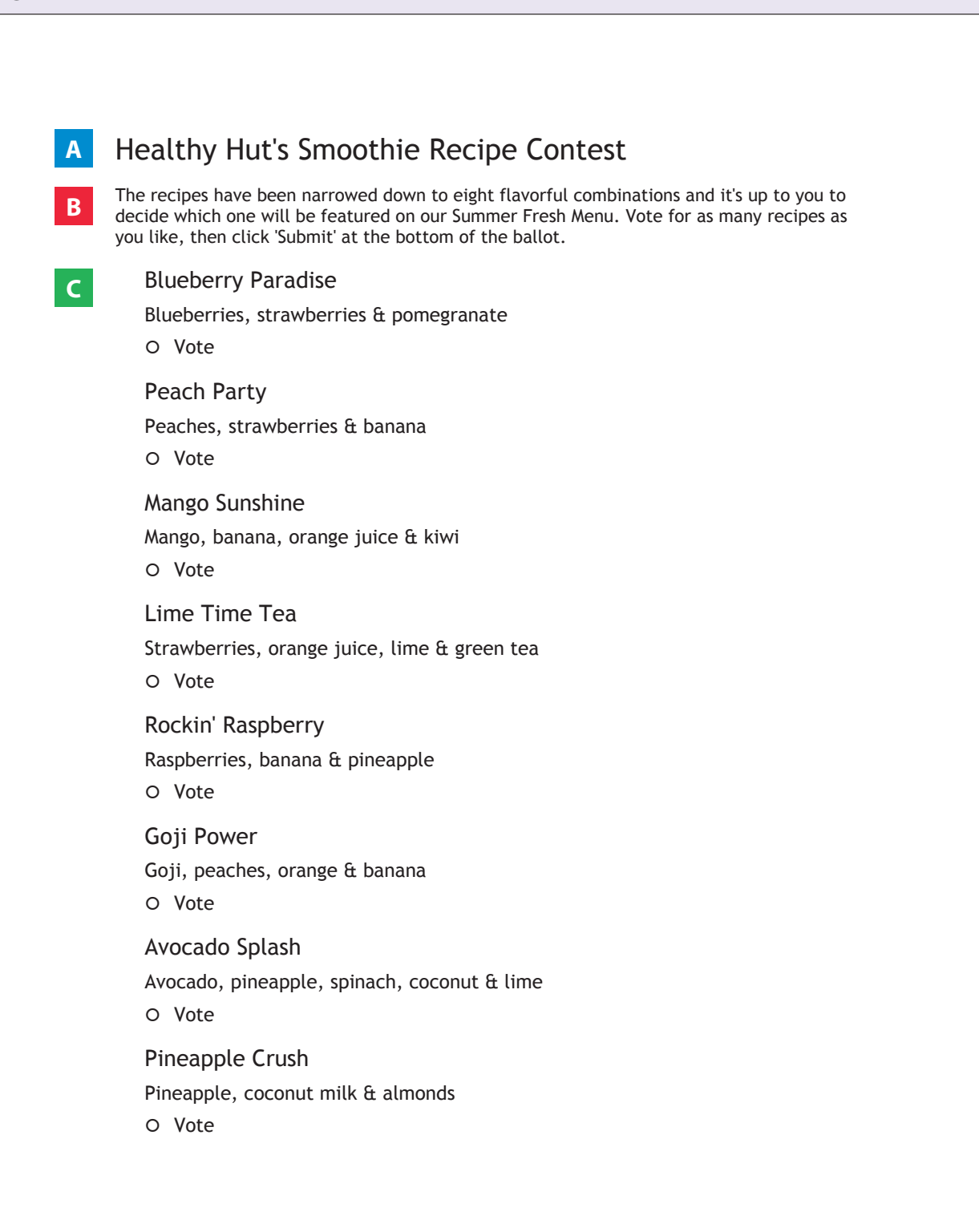